# **NCTS Hub Sanal Pos ile Ödeme**

**www.ncts.com.tr Bilgilendirme Dokumanı**

Aralık 2020

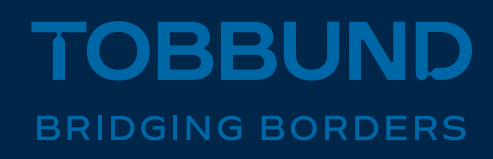

#### **SİZE DAHA İYİ HİZMET VEREBİLMEK İÇİN, TEKNOLOJİ ALTYAPIMIZI GELİŞTİRDİK**

Bu dokümanda, NCTS Hub üzerinden kredi kartı bilgilerinizi girerek, Sanal POS ile nasıl ödeme yapabileceğinize dair bilgiler yer almaktadır.

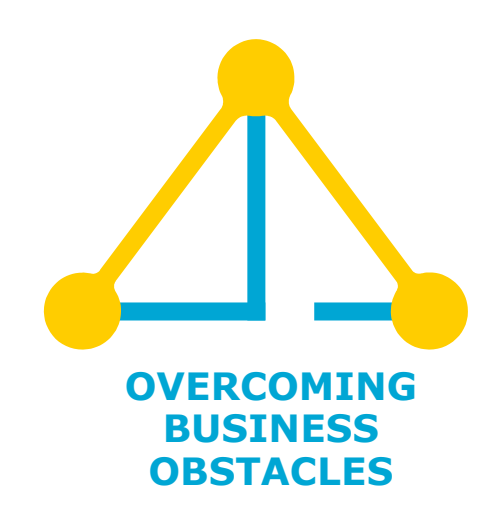

#### **1-Giriş Sayfası**

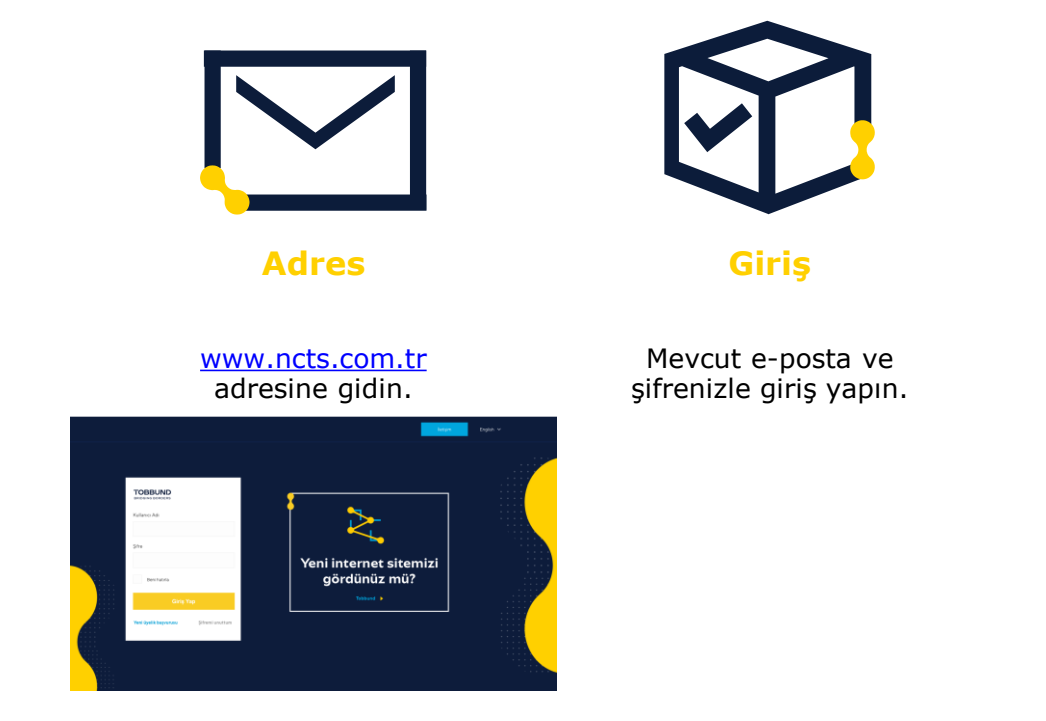

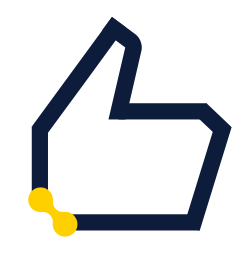

**Şifre** 

Kayıtlı e-posta adresi ve şifrenizi hatırlamıyorsanız, şifre hatırlatma ile işleme devam edin.

### **2- Sanal POS ile Ödeme**

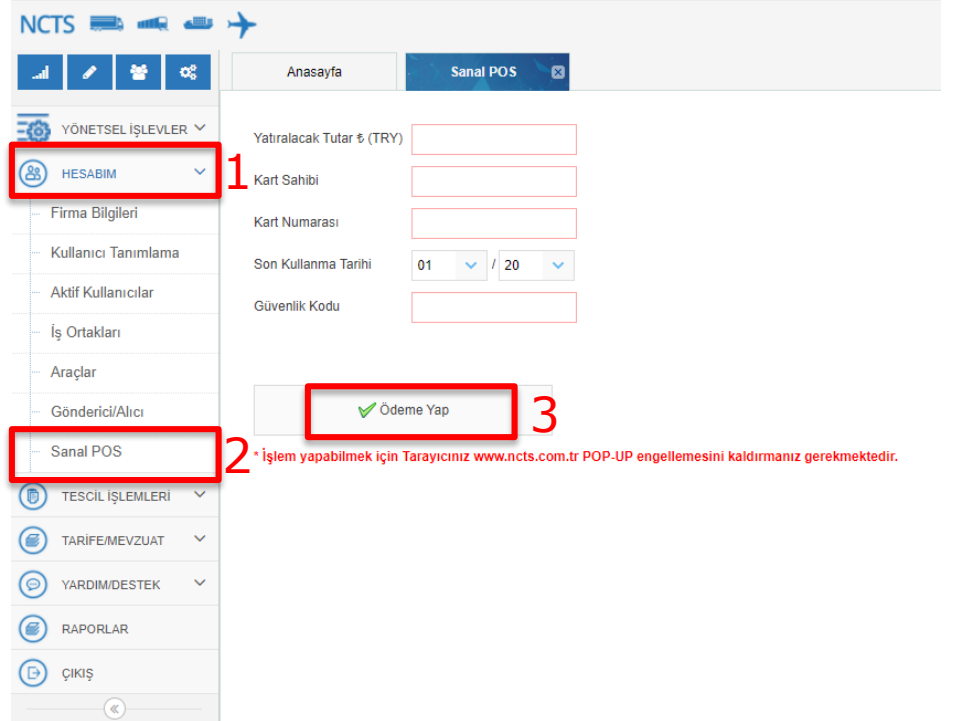

- **Anasayfa soldaki menüden, HESABIM üzerine tıklayınız ve açılan sekmelerden Sanal POS üzerine tıklayınız.**
- **Karşınıza gelen alana kredi kartı bilgilerinizi girin ve Ödeme Yap butonuna tıklayınız**.

## **Teşekkürler**

### **444 23 22**

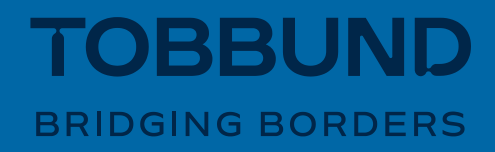